# The Rochester Computer Society, Inc. **a computer club open to everyone**

# MONITOR

Vol. 33, No. 5 Mar – May 2016

Next Meeting – Tuesday, May 10 The Frugal Techie, or How to Reach Financial Freedom and Still get the Tech Stuff You Love Presented by Dennis MacMahon and Mark Zinzow

FREE 2016 Spring Virtual Technology Conference Presented by APCUG, http://bit.ly/apcug-2016-spring-vtc for info

## In This Issue

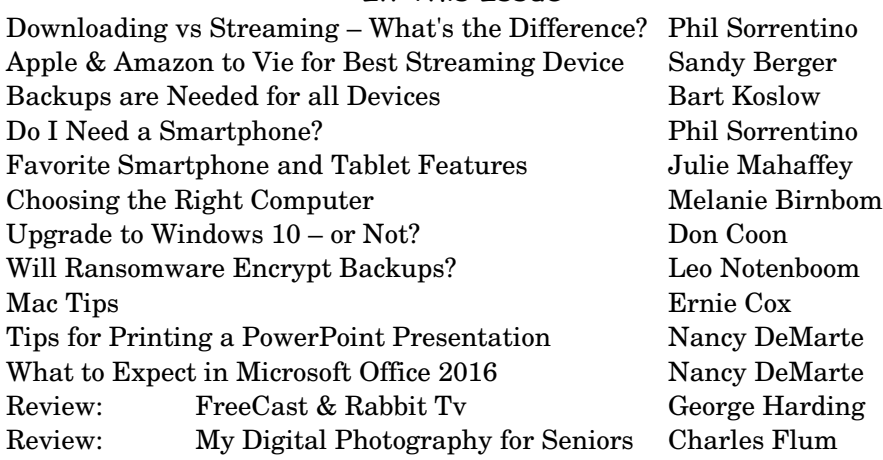

Founded 1982 www.rcsi.org

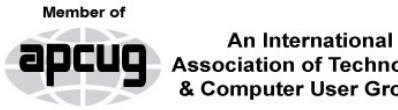

**Association of Technology** & Computer User Groups

Downloading Vs. Streaming – What's the Difference? By Phil Sorrentino, Contributing Writer, The Computer Club, Florida

 $D$ ownloading is something most of us do, almost without thinking about it. Streaming is something we rarely do, unless we watch a lot of movies from YouTube or another such video streaming service. Downloading refers to receiving data from a remote computer. The data comes "down" to you from another system. The received data is typically a data file of some specific type, like a picture or a video, which is then stored on the local computer, for use in the near or distant future. The received file is called a download. The downloading process will progress as fast as the server computer can send the data to your computer.

 That process will be affected by (1) your computer's capability, (2) the communications equipment between the server and your computer, and (3) how busy the server computer is at that specific time. The download really comes in many pieces, and the network protocol software in your machine reconnects all the pieces so the received file is identical to the original.

 Downloading is done for many reasons. New software is typically acquired by downloading. (I'm sure you already have Google Earth or Picasa on your computer. Both of these were acquired by a download.) Email attachments are obtained by downloading. (Isn't it is nice to have those pictures of grandchildren and pets?) Documents are transferred by downloading. (Remember the User's Manual you downloaded when you bought your camera?)

 Just as a little aside, here. Downloading and Streaming are both supported by network software included as part of the Operating System. There are many network protocols used on the internet, two of which are HTTP (Hypertext Transfer Protocol) and FTP (File Transfer Protocol). HTTP is the predominant protocol used on the internet and really defines the World Wide Web. Most of our computing activities are on the WWW, so it is HTTP that allows our computers (clients) to connect to web server computers in order to accomplish things like checking our email, making hotel reservations, purchasing something on line, downloading a picture or video file, or streaming a movie. FTP is used mostly to transfer computer files from one computer to another, and most of us will rarely, if ever, use it.

 So, now we know that downloading is the acquisition of a file, from a remote server computer, for future use. You may be thinking; if downloading is receiving a file, is there a way to send a file? Well, you guessed it, as you might have thought, it is called uploading. Until recently, the only uploading most of us may have done was to attach a document or picture to an email.

 The act of "attaching" was actually uploading a file (the attachment) to the email server, so it could be sent with the body of your email. But now with Cloud Servers like OneDrive, Google Drive, and Dropbox, the way you get your files to the cloud is by uploading them. Uploading your pictures and videos, or any file that you want to share with others, is probably the first thing you will do after you have set up an account with one of these Cloud services. (By the way, if you haven't tried a Cloud Service yet, give one a try. OneDrive and GoogleDrive will give you at least 15GB of storage space, free. OneDrive is hosted by Microsoft, and you guessed it, GoogleDrive is hosted by Google.)

 Downloading is receiving a file from a remote server for future use. (In fact, the file cannot be used until the complete file is received and stored.) Streaming is similar, in that it is the transfer of a file from a remote server to your local computer. But the difference is that the file pieces, as they are received, are immediately used and typically are not stored for future use.

 So, as you can imagine, the software to handle streaming is different in that it must process the pieces of the file, in real-time as they are received, and do it fast enough so no pieces of the file are lost. So, streaming is the process of receiving sequential pieces of a file and using those pieces immediately as they are received while the transmission continues its progress to the end of the file. Streaming data is provided by video and audio file streaming services. YouTube is an example of such a video streaming service, as is Netflix and Vimeo. (By the way, you can upload your favorite videos to YouTube and Vimeo for sharing.)

So, streaming is used to view, in real-time, a video file, like a movie, or listen to music in real-time from a music source. In video streaming, each of the file pieces is a frame of the video and the frames are sequentially displayed on the computer monitor, thereby providing motion to the picture on the monitor. Video frames may have to be displayed at rate of 60 frames per second, so the streaming software has to get all of its work done within 1/60<sup>th</sup> of a second so it can be ready for the next frame. If the hardware and software cannot process the frames fast enough, frames may be dropped and the resultant picture will stutter or jump. Audio streams are slower than video streams but they too have to produce the audio sound from each file piece before the next piece arrives. (Pandora is an example of an audio streaming service.)

 So, now you can see the difference. Downloading is receiving a complete data file and storing it for future use, while Streaming is receiving a file and processing the contents, piece by piece, sequentially from the beginning to the end of the file transmission. Now to experience them, first hand, try both a download and a streaming video or audio. Try downloading Synctoy from Microsoft, a utility that will help you handle your data backup (http://www.microsoft.com/enus/download/details.aspx?id=15155), and Stream something from YouTube to help you with setting up your data backup (https://www.youtube.com/watch?v=GiNZPzFxoSc).

Additional links, [http://scccomputerclub.org,](http://scccomputerclub.org/) Philsorr.wordpress.com, philsorr (at) yahoo.com

Apple & Amazon to Vie for Best Streaming Device Sandy Berger, CompuKISS

 Cord cutters and television and movie fans will soon be rejoicing. Last October, two fantastic new streaming devices will be released.

At \$99.99, the new version of Amazon's Fire TV has Alexa, the voice assistant of the Amazon Echo built-in. This allows you to check sports scores and get information just by verbally asking. You are able to just say the name of the show you want to watch. You can also use it to stream Amazon Prime music. This new Fire TV is also a gaming device with over 800 games and there is also a gaming version with a game controller for \$139. The new Fire TV will be able to stream 4K TV even if you don't have a 4K TV.

 Siri provides an intelligent voice search for the new Apple TV. Siri will search across multiple apps. So all you have to do is say "Play "Blacklist" and she will search through your apps and start it whether it is on Hulu, Netflix, ABC, or HBO Go (as long as you subscribe to these.) A great "What did she say?" feature will replay the video for the last 15 seconds so you can hear the audio that you missed. This Apple TV also gives you weather and sports scores, schedules & stats including MLB TV. Hockey will be added in 2016 and in these sports you can zoom in and actually scroll between two games at once. The new Apple TV also has access to iTunes music and games including Guitar Hero and many others that you can play on your phone & transfer to your TV even if you are in the middle of a game. The new Apple TV has also incorporated shopping websites. It doesn't currently play videos from Amazon Prime and it doesn't support 4K transmissions.

 The remote control on the new Apple TV is touch sensitive, so you can just scroll quickly through choices by moving your finger across the remote. That alone is ground-breaking. At \$149 to \$199 the Apple TV is also affordable.

 By the way, Apple will allow the old Apple TV to remain on the market for \$69. Don't buy it. It is totally outdated technology. Save your pennies for the new versions of either of these two streaming devices.

Additional links, [www.compukiss.com,](http://www.compukiss.com/) sandy @ compukiss.com

Backups are needed for all devices By Bart Koslow, Review Chair, Channel Islands PC Users Group, CA

 The most important single maintenance action you can take to protect your computer is to make regular, at least weekly, image backups to an external hard drive. If you have the usual storebought computer, you most likely do not have a Windows installation disk. In the event you cannot boot your computer, you must have a Windows installation disk to boot your computer to restore your Windows Backup image. If you do not have it, your Windows Backup image will be useless. That is why I recommend a good backup program like Acronis True Image so you will not have this problem.

If you have the usual store-bought computer, it probably came with two partitions (volumes), one of which is a reserve partition for the system. This means you have only one large partition with your operating system, your programs and your data.

 When you restore a partition image from an earlier date, you will lose any programs or data that were added or changed on that partition after the restored image date. That is why you should always have at least one more partition where you can store your data and most of your programs. When I have had problems where I had to restore an image backup, I always found that restoring my operating system partition solved my problem. My other partitions never had to be touched, so make sure you have a separate partition for your data that does not have your operating system on it.

 Many advanced users have at least three partitions, one for the operating system, one for all their data and one for their programs. I

usually divide my hard drive into three partitions. I always do "custom" installation of programs, which permits me to keep them off my operating system partition. If you do not know how to divide your one large partition into a few partitions, go to someone who does. You will be glad you did it some day when you have to do an image restore of your operating system partition.

 Talking about backing up, when is the last time you backed up your tablet or smart phone? I can think of two instances where I had to use a backup of this type. You may back up your iPad to your computer using iTunes or to iCloud. I occasionally backed up my wife's iPad using iTunes. On one of the IOS updates her iPad began to malfunction, and I had to reset it. I then was able to use the latest backup to restore everything that had been lost.

 Unfortunately, I was not so smart when it came to our smartphones. My wife's Moto G would not boot, and I could not reset it from the Settings menu. I called Motorola, and they walked me through a reset using the external buttons on the phone.

 After restarting from scratch, most of the icons and the contact list reappeared. However, the home pages were blank. I laboriously had to set up all the home pages again.

 Again, I learned the hard way. I went to the Android Google Play Store and installed a free app, Easy Backup, which gives me a choice of backing up to any of five cloud services — Drop Box, Google Drive, One Drive, Box, and GMail and to my SD card. I selected Google Drive and GMail. The actual backup took about 10 seconds. Well, I guess it is never too late to learn to do backups on ALL your devices, not just desktops and laptops.

From the October 2015 issue, The Outer Edge, [www.cipcug.org,](http://www.cipcug.org/)

review @ cipcug.org

 $\bf{M}$ any of you have already answered this question in the affirmative. But for those of you who might still be on the fence, here are a few thoughts that might help make the decision.

1. Contact information is always available. Put a phone number in your contact list and never have to put that phone number in again. Phone numbers in your phone can be synchronized with the contacts in your email software. With an Android phone, the phone numbers come directly from the contacts list in a Gmail account. The phone numbers will always be available and they will be backed up, so when you change phones (phone disaster or new phone envy), the contacts will show up on your new phone. No need to reconstruct or transfer your phone numbers. Addresses are also handled in the same way.

2. Your Calendar is always available. How many times have you been asked "Is Thursday, the 24th, at 2pm ok?" Doesn't it seem that every doctor's office visit ends with that question? Well, with your calendar available on your phone, you can easily answer the question and propose an alternative, if need be. Not only can you see your appointments on the calendar, but you can see appointments on other calendars, if you link them. You can easily see your appointments and your significant-other's appointments, so that a good decision can be made. I even have a calendar with important dates like birthdays and anniversaries linked in so I can always know when one is coming up.

3. You can get some things accomplished during what would be wasted time. How many times have you sat in a doctor's office much longer than you expected? Sometimes there's a good reason for the delay, but that doesn't help you, if you have to sit and wait, unable to accomplish the things you expected to do. Well, if you had your smartphone (which is really a small computer), you might be able to accomplish some of those things you would normally do at home. You could check your email. If you need to, you can even answer your emails, at least if the answers are relatively short. (The keyboards on most smartphones are probably only good for short answers, although some people get very proficient, using some of the special keyboard enhancer Apps.) You could catch up on the news. Newsreader Apps are very easy to use. You could check on your investments. Yahoo Finance is one App you might use. And if you have done all the investigating you want to, you can always play a game like Solitaire, Angry Birds, or 2048. Keep in mind that you could do all this while listening to music from your own music collection on your phone, or from a streaming service like Pandora or Spotify.

4. You can check or make a list of things you want to do, or to buy, or whatever. There are many Note-taking Apps that keep track of notes you create so you will not forget all those things you have to do before next weekend. Some Note-taking Apps keep the notes in the cloud, so they're accessible from any device, and some keep the notes on your phone so you don't even need to have an internet connection.

5. You can determine how to get to a location and get directions to a place of interest. The Maps App and Google Earth give you great views of places you may not be familiar with, and they can even give you turn-by-turn directions to get anywhere from your current location. With these Apps, you can find the nearest restaurant or gas station, and get directions if needed. And with "Cortana", the Microsoft Personal Assistant, you can verbally ask for these things, and sometimes receive audible answers.

6. You can take pictures when you didn't even think to bring a camera. Most smartphones have two cameras, as part of the device. A rear-facing camera for taking pictures of scenery, and a front-facing camera for use with skype or for taking "selfies". A camera might be very useful if you get into a traffic altercation. By the way, with the camera on the smartphone, you can even deposit checks into your checking account without ever going to the bank. All it takes is the check, your smartphone, your bank's App, and a steady hand.

7. You can watch videos, or movies, if you are stuck in a place where there is just nothing to do. Most phones have enough memory to hold a few movies, considering a movie might be about 5 GB. And there is always video streaming if you have a Netflix or Hulu+ account. If you are in a Wi-Fi area you won't even have to use up any of your "data".

8. You can check the weather, but then you could always look out the window. However, you can check the weather at

any location, and find out how the weather is up north where some of your friends might be. Don't you love to do this in the winter? I usually tell them I just got out of the pool.

9. Your smartphone can act as a bunch of useful tools. There are Apps that turn your smartphone into a calculator (that's not very earth-shaking), into a compass (that's a neat trick), and even into a flashlight (bet you didn't see that one coming). One neat calculator even shows a tape, and lets you go back to see what each and every entry was. One of the compasses looks just like the one you used when you were a boy or

girl scout. And the flashlight is a nice thing to have when the lights go out, or you are in a dark movie theater. $\setminus$ 

 So, you might not need a smartphone, but you might find some of these things helpful. And when you look at the total list of things you can do with that small device, you just might find this reason enough for you to trade in your trusty flip phone for a new smartphone.

 Additional links, [http://scccomputerclub.org,](http://scccomputerclub.org/) Philsorr.wordpress.com philsorr @ yahoo.com

> Favorite Smartphone and Tablet Features By Julie Mahaffey, Member, ICON Computer Users Group, MO

 $I$  recently asked my smartphone and tablet-using friends what their favorite features are for their devices. Following is what they shared.

## 1. Navigation

- Smartphone is always with you.
- Smartphones use maps stored on remote servers so the maps are always current.
- Integration with contacts on your smartphone for entering destination.
- Works for driving and walking tours.
- Useful in town as well as on trips.

#### 2. Calendar

- Calendar view can be set up as a list, year view, month view, or day view.
- Can be synced with all devices.
- Settings allow inclusion of holidays and birthdays from contacts.

#### 3. Alarm

The clock on a smartphone can be used as an alarm, timer, stopwatch, or world clock.

#### 4. Weather Channel App

Provides current temps, local forecasts, radar maps, storm tracking, and alerts.

#### 5. Microphone for Speaking Text

- With dictation you can use your voice instead of typing text when sending email or text messages. Look for the microphone on the keyboard.
- Dictation understands basic text-related commands such as "all caps," 'new paragraph," and "new line." When you say "period," "comma, "question mark," or "exclamation point," Dictation adds that punctuation.

Insert emoticons into a text field by saying "smiley face' or "frowny face,"

#### 6. Lists

- iPhones come with the Reminders App. With this app you can make grocery lists, packing lists, and set the app to remind you of a task on a specific day and time.
- Items can be added to the lists by Siri also.

7. Preselected text for 2nd caller

iPhone iOS 6 users have the "Reply With Message" function which allows a response to be sent to the caller with a prewritten text message.

8. White Pages App Look up name, numbers, and addresses.

9. Fingerprint Touch ID

Touch ID lets you unlock your phone and make purchases with Apple Pay simply by using your fingerprint. It uses highly sophisticated algorithms to recognize and securely match your finger print. And the improved Touch ID sensor detects your fingerprint even faster than the previous generation.

10. Lock Screen Shows Current Temperature, Time, and Date

11. Increase Font Size and Screen Size

Double tap the screen to stretch the screen for easier reading.

12. Screen Shots

Pressing the Home and Sleep/Wake button to Snap a picture of your smartphone screen. Once a screenshot is captured, it will be automatically saved to your camera roll.

 Please share your favorite features with me at cejmmahaffey (at) gmail.com. I'll create a list and publish the list in the next ICON newsletter to share with all ICON members.

From the, January 2016 issue, The ICON Newsletter,

Teacher: Beginning iPhone / Favorite Devices (Android & iPhone/iPad) classes, Mercy Seniors Service, http://www.iconusersgroup.org/newsletters @iconusersgroup.org

> Choosing the Right Computer By Melanie Birnbom, Webmaster, Century Village Computer Club, FL

 Choosing a computer can be a daunting task, especially with the large range available in the modern market. In this article I will try to narrow down your choices, making it easier to find a product that will best suit your needs.

 The computer's specifications are key when buying a computer, particularly when you want to get the best performance for your money.

 One of the main parts of a computer is RAM, it helps with multitasking and ease of use. If you're looking for a computer that you will only use for the most basic purposes-such as browsing the internet or typing documents-then you could probably make do with only 4gbs or RAM, two if you're lucky. However if you want to use your computer for anything more than that,-Image editing, gaming or video development-you'll probably need at least 8gbs, if not more.

 If performance is what you're looking for, costs are going to increase dramatically, to the point where you may start paying \$1500+ for a computer. There are also many more things you must look for when trying to buy, lest your precious money be spent on what is effectively an overpriced brick. Firstly, a graphics card is integral to high performance computers, they allow you to edit high quality images or render demanding games, as well as being a huge help when using two monitors; go for something with 2gbs+ memory.

 A processor is the brain of the computer, and is the most important (and thus complicated) part. Explaining how to choose one based on your inspection alone would take hours, so I recommend simply searching the processor you are looking at on Google and see what other people think of it.

## Reviews

These are particularly handy if you don't want to spend much time obsessing over the technical side of your computer. Simply type the computer's name followed by the word "review" into Google and dozens of

in-depth reviews of the computer will be right at your fingertips.

 I cannot overstate the importance of reading reviews of a computer before you buy it, something can look great on paper, but break easily in use.

Research is the key to finding the best computer for your needs.

From the September 2015 mid-month newsletter issue,

http://cvccpp.tripod.com/mbirnbom@hotmail.com

Upgrade to Win 10 - or Not? By Don Coon, Director, Computer Club of Green Valley, AZ

 Since the arrival of Windows 10 on July 29, its impact on the Computer Club has been hard to miss. For starters, the Wednesday morning Windows 8 SIG has become the Windows 10 SIG. The Tuesday morning Question and Answer session still fields all questions, but Windows 10 seems to hog the limelight.

 So if you haven't already upgraded to Windows 10, what should you do? Frankly, that's a personal choice. If you have Windows 7 or 8.1 on your computer, you can download a free copy of Windows 10 if you do it before July 28, 2016. If you have Vista, you'll need to shell out \$100 for a Windows 10 license.

My Unscientific Advice? First realize that

the laundry list of features, issues, concerns and improvements is beyond the scope of this article. I'll leave that to the classes and web.

 If you're running Windows 8.1, chances are good that you'll find Windows 10 an improvement. In Windows 10 you will see the return of the Start Menu ditched by

Windows 8. Yet the Windows 8 tiles and App Store remain. You can't beat the price.

If you change your mind within 30 days, you can easily roll back to Windows 8.1.

 If you're running Windows 7, the decision may be more difficult. Windows 7 is an excellent operating system. Extended support will continue until at least 2020. If you don't care about tiles, apps and all the other bells and whistles, wait until you see how Windows 10 plays out. At worst, you're out \$100. You too can easily roll back if you do upgrade.

Disclosure: I've been using Windows 10 for almost a year as part of the Windows

10 Beta team. I've upgraded my laptop and tablet to 10 and have no plans to roll either back to Windows 8. My Windows 7 desktop is my workhorse. It'll remain a Windows 7 computer until the last minute—or maybe longer.

From the October 2015 issue, Green Bytes, [http://www.ccgvaz.org/,](http://www.ccgvaz.org/) don.ccgv@outlook.com

**Ask Leo!**

By Leo Notenboom, https://askleo.com/ Making Technology Work for Everyone

## **Will Ransomware Encrypt Backups?**

A full-image backup is still the best defense against ransomware. But what if your backup gets encrypted? I'll look at the likelihood of that happening and make some recommendations.

**//** Reader Question:

I wonder if a backup system that uses an external disk is safe from Ransomware. I have Acronis True Image 2015 – paid version, and do a full backup once a month and an incremental daily. Can Ransomware get to that backup? It is, in reality, just another disk in my system.

The best we can say is … maybe.

It actually depends on a lot of different things, including the type of backup, where it's stored, and the specific characteristics of the ransomware involved. That's perhaps the biggest unknown: there are many different types of ransomware, each with different characteristics.

Of course, what to do about this "maybe" also represents a trade-off between getting regular backups and keeping those backups safe.

## **Ransomware**

First, a quick refresher: ransomware is malware that, once it infects your machine, begins encrypting files it finds there.

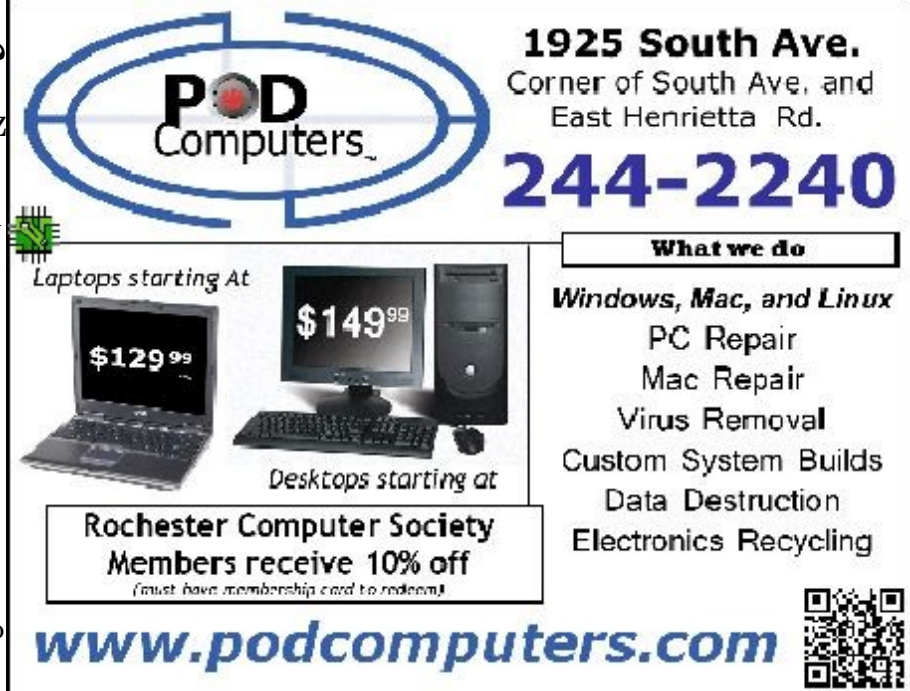

Once it's done, it presents a message indicating that your files have been encrypted. As a result, your files are inaccessible until you pay a fee – the ransom – to get the decryption key.

Most ransomware gets encryption right. There's little chance of somehow cracking the encryption to get your files back. Typically, the victim is left with three options:

- Pay the ransom: strongly discouraged, as it encourages the perpetrators.
- Restore the files from a backup: strongly encouraged. This can make the entire event a non-issue, but requires your backups be set up properly beforehand.
- Give up: remove the malware, but live with the loss of whatever files were encrypted.

Relying on the backups, of course, assumes that the backups themselves aren't encrypted. That's where things get uncertain.

## **What ransomware encrypts**

What we call "ransomware" is not a single thing. In reality, ransomware is a class of malware, like any other, that happens to have particularly destructive behavior. There are hundreds, if not thousands, of different variations on ransomware.

Two of those variations are central to this discussion: which drives they encrypt, and which files they encrypt.

## **Drives scanned**

Some (perhaps even most) current variations of ransomware scan only your system drive. For most systems, that's the "C:" drive. Any other drives – including your backup drive – are ignored.

As ransomware has become more sophisticated, however, variations that scan all drives attached to the system have been developed. That means anything with a drive letter is potentially at risk, including internal and external drives. In some cases, even network drives that are connected and assigned a drive letter, such as "Z:", are at risk.

One small bit of good news is that only *drives* are scanned. Storage you access only via your browser or a dedicated application, such as some forms of cloud storage and online backup services, are not directly at risk. There's still bad news, however, since if those services mirror or back up files on one of your drives, it's very likely they'll mirror or back up the files once they've been encrypted, perhaps overwriting previously saved, unencrypted backups.

## **Files encrypted**

Ransomware does not encrypt all files.

This fact is often overlooked when folks are busy panicking over ransomware in general. But of course ransomware *can't* encrypt everything; Windows itself needs to keep working, as does whatever mechanism the ransomware uses to display its demands and recover your files if you pay up.

In general, ransomware targets what I call "potentially high value" files, based on the filename extension:

- Documents such as ".doc", ".docx", ".txt", and more.
- Spreadsheets and finance databases like ".xls", ".xlsx", ".qbw", and more (particularly impactful for businesses).
- Photos, including ".jpg", ".jpeg", and more (particularly impactful for individuals with precious family photos).

This isn't meant to be an exhaustive list, by any stretch, but it points out that not all files are always at risk. In fact, if you're using an image backup program, it's worth noticing that I didn't list ".tib" (Acronis's format), ".mrimg" (Macrium Reflect) or ".pbd" (EaseUS Todo). More often than not, these files are *not* encrypted. Why? Well, since they're typically large, the encryption process could take quite a bit of time, making it more likely to be detected before it does its damage.

So there are three possibilities for those backup image files:

- They'll be ignored. This is currently the most common.
- They'll be encrypted. This is, to the best of my knowledge, currently very rare.
- They'll be deleted. This is a tactic I heard of only recently. If the ransomeware deletes your backups, you're more likely to be forced to pay the ransom to recover your files. (Though I would

expect other techniques, including "undelete", to be a possible solution, at least for a while.)

Hence, the best we can say is "maybe".

# **What it takes for backups to be encrypted**

In order to truly put your backups at risk:

1. The ransomware variant needs to scan more drives that just the C: drive.

2. The ransomware variant needs to specifically choose to encrypt backup image files.

*Most* ransomware today does not have both those characteristics.

But *most* is not *all*. You could encounter ransomware that encrypts your backups; it's just not likely currently.

## \* \* \* SOFTWARE & COMPUTER TIPS \* \* \*

Mac Tips Ernie Cox, Director, Computer Club of Green Valley, AZ

Show & Search All Photos by Location with Siri http://osxdaily.com/2015/12/18/search-all-photos-by-locationsiri-ios

3 Ways to Eject iPhone, iPad, iPod Touch from Computer with iTunes http://osxdaily.com/2015/12/07/eject-iphone-ipad-ipodfrom-computer-itunes

How to Sign Documents on iPhone & iPad from eMail Quickly http://osxdaily.com/2015/12/03/sign-documents-iphoneipad-ios-mail

How to Delete Recent Safari Search & Web Browsing History in iOS http://osxdaily.com/2015/11/29/delete-recent-safari-browserhistory-data-ios

How to Start Dictation by Voice Command in Mac OS X http://osxdaily.com/2015/10/28/start-dictation-by-voice-command-mac-os-x

How to record video with your iPhone at concerts

http://www.gottabemobile.com/2015/10/24/how-to-record-video-with-your-iphone-at-concerts

How to create shopping lists, todos and other interactive checklists in Notes app http://www.idownloadblog.com/2015/10/17/how-to-ios-9-notes-checklists

How to quickly locate a specific setting on your Mac http://www.idownloadblog.com/2015/10/19/how-to-access-system-preference-panes-mac

Excel for Mac 2016: Six Tips to Master the New Features

http://www.techradar.com/us/how-to/software/applications/excel-for-mac-2016-six-tips-to-master-the-new-features-[1304368](http://www.techradar.com/us/how-to/software/applications/excel-for-mac-2016-six-tips-to-master-the-new-features-1304368)

Tell Siri to Remind You About What You're Looking at in iOS. http://osxdaily.com/2015/11/25/tell-siri-remind-about-what-looking-at-ios/? [utm\\_source=feedburner&utm\\_medium=email&utm\\_campaign=Feed%3A+osxdaily+%28OS+X+Daily%29](http://osxdaily.com/2015/11/25/tell-siri-remind-about-what-looking-at-ios/?utm_source=feedburner&utm_medium=email&utm_campaign=Feed%3A+osxdaily+(OS+X+Daily))

HowTo use iPad keyboard shortcuts in iOS 9 and work more efficiently. http://9to5mac.com/2015/11/20/ipad-keyboard-shortcuts-cheat-sheet/

Top 10 tip for the new Apple TV remote.

http://www.techradar.com/us/how-to/television/top-10-tips-for-the-new-apple-tv-remote-1309334? [utm\\_source=Adestra&utm\\_medium=email&utm\\_campaign=13324&utm\\_term=2314821&utm\\_content=217628](http://www.techradar.com/us/how-to/television/top-10-tips-for-the-new-apple-tv-remote-1309334?utm_source=Adestra&utm_medium=email&utm_campaign=13324&utm_term=2314821&utm_content=217628)

Additional information, [www.ccgvaz.org,](http://www.ccgvaz.org/) ecoxjr@cox.com

## Tips for Printing a PowerPoint Presentation

Nancy DeMarte, 1st Vice President, Sarasota Technology User Group, FL

 $M$ icrosoft Office users can find many uses for the powerful presentation application, PowerPoint. In a matter of

minutes, a person can create a decent, professional-looking series of slides for meetings, classes, special occasions, or trip memories. These can be projected on a screen or shared with others through the Internet. Sometimes the creator might have a reason to print the presentation slides. Ironically, it is easier to create a slide show with PowerPoint than it is to choose the

appropriate settings for printing it. PowerPoint offers more options for printing than any other MS Office program.

 Why would a person want to print a presentation? If the slides contain a lot of informational text, as they might for a class or meeting, then the

audience would certainly benefit from a copy to take home. In another scenario, an audience member might have missed the presentation and need to see what it contained. The presenter might want a copy for his or her files or one that includes notes.

# **Settings**

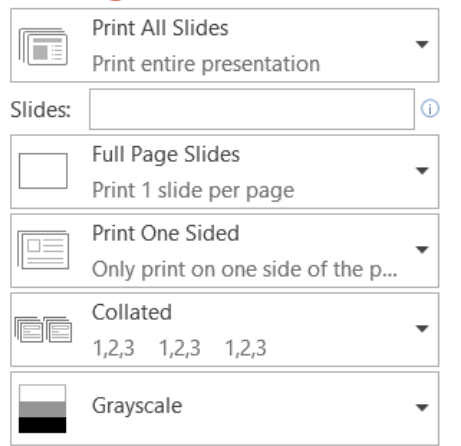

 What are the best printing options? The default option prints one copy of the entire show with each slide being Full Page size. Most of the time this is the worst choice. It uses an unnecessary amount of paper and a

large amount of printer ink or toner. Let's look at other choices.

 If I am the presenter and want to distribute handouts to an audience, I have a choice of the number of slide thumbnails I want per page up to nine. When choosing the number of slides to print, I consider two things: how many pages do I need to distribute the slides evenly among the pages, and how important is it for the audience to be able to see the details on each slide, since fewer slides per page result in larger slide thumbnails.

 If I want the audience to have room to take notes during the presentation, I often choose the three slide per page option, which prints thumbnails large enough to make details easy to read and includes lines next to each thumbnail for note taking. If the presentation is mainly text, then printing the text only Outline view might be enough for my audience. Besides, it saves paper by reducing the

## number of pages.

In several layouts with multiple slides per page, I must choose whether to display the slides horizontally or vertically. I

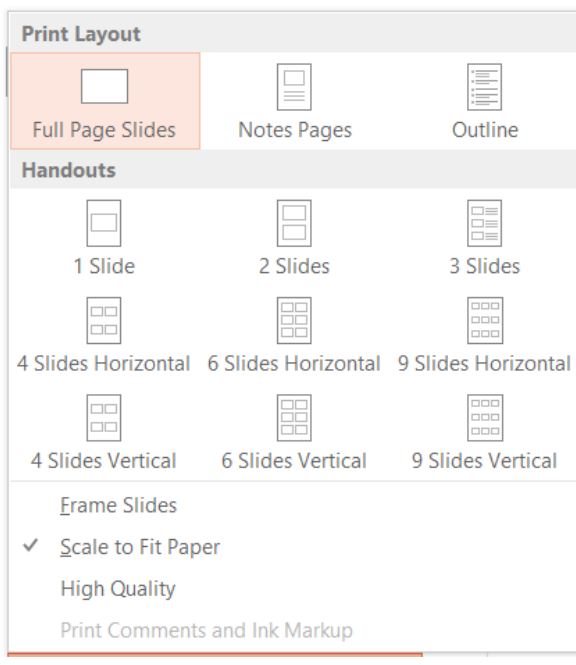

most often choose horizontally because it is the common reading direction in English.

 The presenter might select the Notes Page view for his or her own copy. This option prints a half page slide thumbnail on each page, as well as the notes the presenter has typed below each slide as he or she

created the presentation.

 Other print options include printing on one or both sides of the paper, collating the copies into complete sets of paper in order (1, 2, 3), and printing in color. Unless color is an important part of the presentation, such as a photo album, my advice is to choose one of the two non-color options – grayscale (black, gray, and white) or pure black and white. Ink is expensive.

 Once I have customized the print options, I can save my changes in PowerPoint Options. Click File – Options – Advanced, and scroll down to "Print" to find specialized options related to print quality. Scroll further to the "When printing this document" section to save your current print settings for future printings on this presentation.

 From the September 2015 issue, Sarasota Technology Monitor, [www.thestug.org,](http://www.thestug.org/) ndemarte@Verizon.net

## What to Expect in Microsoft Office 2016 By Nancy DeMarte, 1st Vice President,

Sarasota Technology User Group, FL

 $A$ mid all the hype about Windows 10, another Microsoft product has been released: Office 2016. As we all know, Microsoft Office has been the preferred office suite in the business world for many years. Many companies still find that for productivity, a PC, keyboard and mouse are the best option for workers, although tablets are gaining popularity. Office products are not going away.

On July 9, the Mac version of Office 2016 was released to the public. Prices for various versions are predicted to be

In some apps, several people will be able to view and edit the same project simultaneously. Users will be able to see not only who is currently viewing their

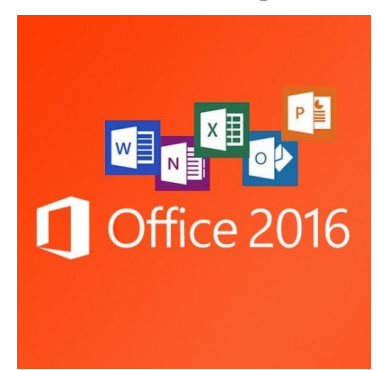

much the same as Office 2013. The subscription Home Premium version, Office 365, will cost about \$100 a year for five installations and \$70 a year for the personal, one installation edition. The standalone edition will have a one-time price of \$140. It appears that Office 2016 is being built  $\mathbb{Z}$  around a few key goals. It is designed as a cross-platform application that will work well  $\mathbb{W} = \sqrt{\mathbb{E} \cdot \mathbb{E} \cdot \mathbb{$ also emphasizes online collaboration and has added some new tools to aid in this goal. project, but also who is editing it. All apps in the suite will offer more efficient methods of saving, opening, and editing files in OneDrive. Office 2016 will also include a few new features and several that have been in the second several that have been improved. It appears that anyone who has

used Office 2007 or later can transition easily to Office 2016. There are no jarringly new tools requiring a long learning curve. It is touted as being a perfect complement to Windows 10, but will work smoothly on Windows 7 or 8.

 A few new features are worth a mention. One is the **Tell Me** bar, which is an updated approach to Help. A user can ask how to perform a task by typing in the bar or verbally asking Cortana, the talking personal assistant, and will be taken to the appropriate spot in the Microsoft support site. Another is **Clutter**, a feature of the Outlook email program that sorts emails and assigns low priority ones to a special folder for later consideration. Another improvement in Outlook is the option of choosing how much email to download at once onto a phone or small device. Currently, it's a month's worth, which can slow down download time. The **Insights** feature now extends to Excel and PowerPoint instead of just Word and Outlook. If you right click a word or phrase, a sidebar appears containing information related to it from Bing search, Wikipedia, and the Oxford dictionary.

 It appears that individual applications in the suite have not changed their basic operation too much, probably to help businesses avoid excessive retraining. But there are predicted to be a few changes. **Excel** has new analysis capabilities and one click forecasting based on the data on the spreadsheet. It also has some new chart types, such as Waterfall and Tree Map, and keyboard access to Pivot Tables. **Outlook** lets the user attach links to files in OneDrive. **Word** and **PowerPoint**

automatically insert photos with the correct orientation and offer more shape styles. One complaint from the bloggers is that PowerPoint,

Publisher, and Word have the same sets of templates as they did in Office 2013. There are, however, more themes available. Plus, as I write this, more revisions can still be made.

 The new Office will have some formatting changes. Each application will sport a different color, as indicated by its icon and title bar. For

instance, Word is blue; Excel is green. (See illustration) The suite color scheme, which has been white, will become somewhat darker to allow easier accessibility for sight-impaired users.

 So should you plan to get Office 2016? If you are thinking of using Office on a tablet or phone, using either the Windows, Apple, or Android operating systems, Office 2016 can give you a more touch-friendly experience than previous versions. If a laptop or desktop is still what you prefer to use for productivity jobs, as I do, you might not need to make the change to Office 2016. You may decide to wait for the next Office edition, which, if Microsoft follows its pattern, will be 2019. But if you are still hanging on to Office 2003 or earlier, it is time to upgrade, if for no other reason than much better security. If you do decide to update your Office suite, keep in mind that you can get more features and much better cloud storage if you purchase the subscription (365) version than if you buy the standalone version.

From the November 2015 issue, Sarasota Technology Monitor,

[www.thestug.org,](http://www.thestug.org/) ndemarte@Verizon.net

## \* \* \* \* \* \* REVIEWS \* \* \* \* \* \*

## FreeCast and RabbitTV

Review by George Harding, Treasurer, Tucson Computer Society, AZ

I received a card at CES for free registration for FreeCast. I had some trouble figuring out what sort of service it is.

It appears to be a source for free TV, movies, radio, sports, games and more.

 The TV shows available are not just network regulars, but also cable shows. You can pick a particular show and see episodes of it for free. There are interspersed ads, of course, but that's no different than real TV. You can search for your favorite show and watch episodes of it.

 I watched parts of *U571* and *Harry Brown* movies for free. Each came from Crackle through Rabbit TV, an associated company. There was, at the time I was browsing, a selection of many movies in several genres. The movies are uncut, but have interspersed commercials.

Some of the movies come from satellite services. To see these, you have to be a member of that service.

 One of the big advantages of FreeCast is the ease of finding what you want to watch. Most of the time you want to watch immediately, but for some you can also download the offering.

 This service used to require a USB unit which cost \$10, but apparently there is enough income available from ads and commercials to fill the gap.

This is an interesting service. While it doesn't take the place of your TV set, it is convenient and very low cost.

## **About: FreeCast and RabbitTV**

**Manufacturer**: www.freecast.com and www.rtv2.rabbittvgo.com

**Price**: Mostly free

From the September 2015 issue, TCS eJournal, [www.aztcs.org,](http://www.aztcs.org/) georgehardingsbd@earthnlink.net

My Digital Photography for Seniors By Charles Flum, Director, Boca Raton Computer Society

My Digital Photography for Seniors Jason R. Rich Que Publishing ©2016 ISBN 780789755605 Pricing varies by reseller

## **Introduction**

There are many seniors who are technologically challenged as they did not grow up with all the gadgets available to us today. Computers, phones, tablets, digital cameras, all have a learning curve. This book is an introduction to the wonderful world of digital photography, aimed at seniors, but applicable to anyone just starting out.

## **Review**

Rich's main emphasis is on using the camera in your phone or tablet. He barely touches on stand-alone digital cameras. The assumption seems to be, if you are just starting out, you are not going to buy an expensive camera, rather you will use the one already in your pocket or in your carrying bag.

 He reinforces this opinion in the title of his first chapter, "Getting Started with Digital Photography Using Your Mobile Device".

 The next two chapters give a basic overview of how to take photos under varying conditions using your mobile device.

He gives specific step-by-step instruction for both the iPhone and Android devices throughout the book. With one exception, this reviewer feels he is clear in his instructions and on target.

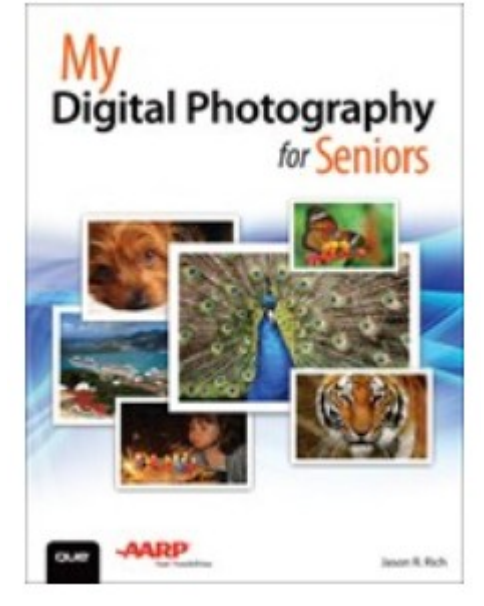

 On p. 85 Rich states, "Taking a candid shot of one or more people is relatively easy, as long as you (the photographer) are positioned in the right place at the right time and you don't interfere in any way with the person or people you're photographing." In the reviewer's experience, it is very difficult to take a candid photo that captures the exact moment wanted. It takes patience and a bit of luck (right time and right place) to capture a great candid.

 How to transfer photos from your phone or tablet to your computer, editing your photos on your mobile device or computer and how to organize your photos on these devices are covered in the next six chapters.

 Various ways to share your photos, via email, online, a digital diary, printing from a service or your own printer, and making a photo book round out the next six chapters.

The book is lavishly illustrated, each written step in a process is numbered and shown on the illustration what button you need to push or swipe in your device to accomplish the task.

 The detail is fabulous for a newbie. Others, who are more experienced, can scan the steps to reinforce their knowledge.

#### **Conclusion**

There are hundreds of books explaining photography, none which this reviewer has seen which is as complete as Rich's book is for the newbie.

 It is a very easy read. It can be read cover to cover, or you can read the specific chapters which interest you. A welcome addition to books for the beginner.

MSRP - \$24.99

Amazon.com - \$19.67

Que User Group discount – 40%

From the December 2015 issue, Boca Bits, [cflum1@comcast.net](mailto:cflum1@comcast.net)

Review of . . . . . The Ultimate Guide to Windows 10 Troubleshooting By Tony Dellelo Rochester Computer Society

 This review isn't about a physical book or product, but rather content on a webpage. Gabriel Michaelson is a freelance writer and content creator and has been instrumental in creating a web based guide to troubleshooting the many aspects of Windows 10 that might be of value to end users. I glanced through the 15 chapters and was quite impressed

with the range of topics. The guide begins with the installation and activation of Windows, continues with various subjects as drivers, security, video, online storage, Cortana (Microsoft's virtual assistant, will even tell you jokes), recovery and performance issues. The guide ends with troubleshooting some common Windows problems that you might encounter, you know, like the 'Blue Screen of Death'. You might think this is a guide for techies, but don't worry, I found it to be very informative, well written and remarkably easy to understand. There are plenty of 'screen shots' and helpful graphics throughout. The web link to view the Ultimate Guide is http://www.solvusoft.com/en/windows-10troubleshooting-guide/.

Helps Half Hour Notes April 12, 2016 St. John's Meadows By Jan Rothfuss

Q: Member has 5 large files in Dropbox, but cannot open the photo files in Phototshop.

A: Perhaps he can try sending them to himself. He was later able to access them on the web with Mark's help

Q: Another member wanted to use a red pointer when using a flat screen

A: It was suggested that he use a green pointer and it should arrive next Monday or Tuesday.

Q: He was unable to get the Virtual Reality app to run on his new cardboard frame.

A: He needs to go to the Microsoft Shop and look for the VR app to put on his phone. Mark arrived and worked with him 1 on 1.

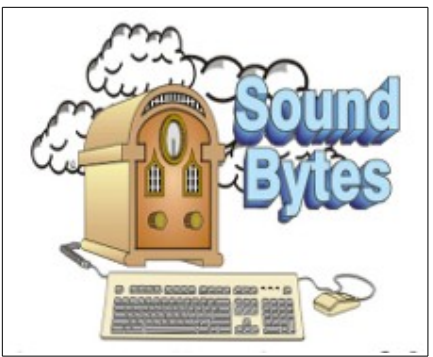

"Your Computer User Group of the Air", Saturdays from 12:00 pm to 2:00 pm with Nick Francesco, Dave Enright, and Steve Rae. Broadcasting on JAZZ 90.1 FM from Rochester, NY. Call 966-JAZZ (585-966-5299) or 1-800-790-0415

Get 35% off from O'Reilly, No Starch, Paraglyph, PC Publishing, Pragmatic Bookshelf, Rocky Nook, Site Point, or YoungJin books you purchase directly from O'Reilly. Just use code "DSUG" when ordering online or by phone 800-998-938. Free ground shipping on orders of \$29.95 or more.

#### Some Past Presentations:

Tablets, the Programs and Uses Tune Up Windows Preview of Windows 10 Personal Finance Software Amazing Browser Tips How Domain Name Sys Works Linux is Like Cars Close up Photography Virtual Computer OS Demo Cloud Computing

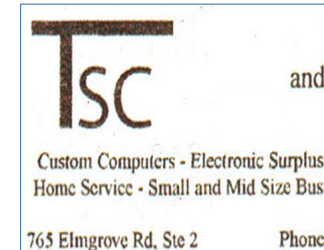

Computer and Electronics Repair

**Custom Computers - Electronic Surplus and Recycling** Home Service - Small and Mid Size Business IT Mgmt.

Rochester, NY 14624

Phone (585) 429-6880 Fax (585) 429-7671

## **S**pecial **I**nterest **G**roup

Linux Sig The workshop is the **third Saturday of each month**, at Interlock Rochester, 1115 East Main St.

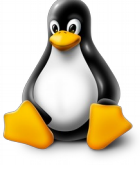

Enter through door #7 on the end of building, near *Comics Etc* and Goodman St. Find 'Interlock' on the intercom directory to get buzzed in and go upstairs to suite #200. We have experts on hand to fix problems and answer questions about Linux and FOSS (**f**ree and **o**pen **s**ource **s**oftware). **Bring your system** in so we can help you get the most out of it. Hope to see you there.

 The RCSI 'Monitor' newsletter can be found in most public libraries in Monroe County, and many college libraries. *Free* copies can also be found in the following computer stores; Tab Computers, Microworx, TSC Electronics, Just Solutions, and Pod Computers.

## RCSI Officers

Pres: Steve Staub . . . . . 429-9877 [srstaub1@rochester.rr.com](mailto:srstaub1@rochester.rr.com) VP: Mark S. Lawson . . . 5445377 lawson51@peoplepc.com[ms](mailto:mslawson51@peoplepc.com) Sec'y: Arpad Kovacs . . . 467-9270 [podman@rochester.rr.com](mailto:podman@rochester.rr.com) Treas: Dennis P. McMahon [taxaccuracyinc@live.com](mailto:taxaccuracyinc@live.com)  $\ldots \ldots 235-1260$ Board Members at Large: Jan Rothfuss . . . . . . . . . 347-6020 [jan\\_rothfuss@hotmail.com](mailto:jan_rothfuss@hotmail.com) term ends 9/19 Tony Dellelo  $\ldots \ldots \ldots$  734-6149 [tonydel@techie.com](mailto:tonydel@techie.com) term ends 9/18 Bob Avery . . . . . . . . . . . 3854491 [webmaster@rcsi.org](mailto:webmaster@rcsi.org) term ends 9/17 Sally Springett . . . . . . . 442-3776 [sspringe@rochester.rr.com](mailto:sspringe@rochester.rr.com) term ends 9/16

#### Standing Committees

Programs: . . . . . . . . . Tony Dellelo Membership: . . . . . . . Steve Staub *Monitor* editor: . . . Sally Springett Webmaster: . . . . . . . . . Bob Avery Linux SIG: . . . Carl Schmidtmann [unixgeek@faultline.com](mailto:unixgeek@faultline.com)

Planning Meeting Held on 2nd Tuesday of each month at 7 pm, at either Sally Springett's or St. John's Meadows.

Articles by RCSI members may be reprinted by other user groups without special permission, provided they are unaltered and the publication sends a copy to RCSI (2 Bambi Lane, Rochester, NY 14624). Articles by authors from other organizations retain their original copyright. Articles provided by the Association of Personal Computer Users Groups may be reprinted if credits remain intact.

Computer Recycling

**Monroe County** *ecopark* (Cathode Ray Tube TVs and monitors \$10 each credit/debit card only) 10 Avion Drive Rochester, NY 14624 Phone: (585) 753-7600 (Option #3)

**Best Buy** stores accept most electronic waste (CRT and some other TVs include a fee of \$25 each)

**Maven Technologies** offers *free* residential drop off*,* 9:00 am – 4:00 pm (MF), 1450 Lyell Avenue, Rochester, NY. The processing center is located on the NW corner of Lyell and Mt Read, behind the 'strip mall'. Go to the customer entrance. 458-2460.

**Pod Computers** accepts most electronic waste (no longer accepts tv's or crt's), located at 1925 South Ave, the wedge where South Ave and East Henrietta Rd meet. 244-2240.